## **GDS Profile - Room Types**

Use the Rooms Types page to view all your current room types on the GDS. Please note this is a 'Read Only' section.

If you require edits or changes, please contact the BookingCenter Support Department.

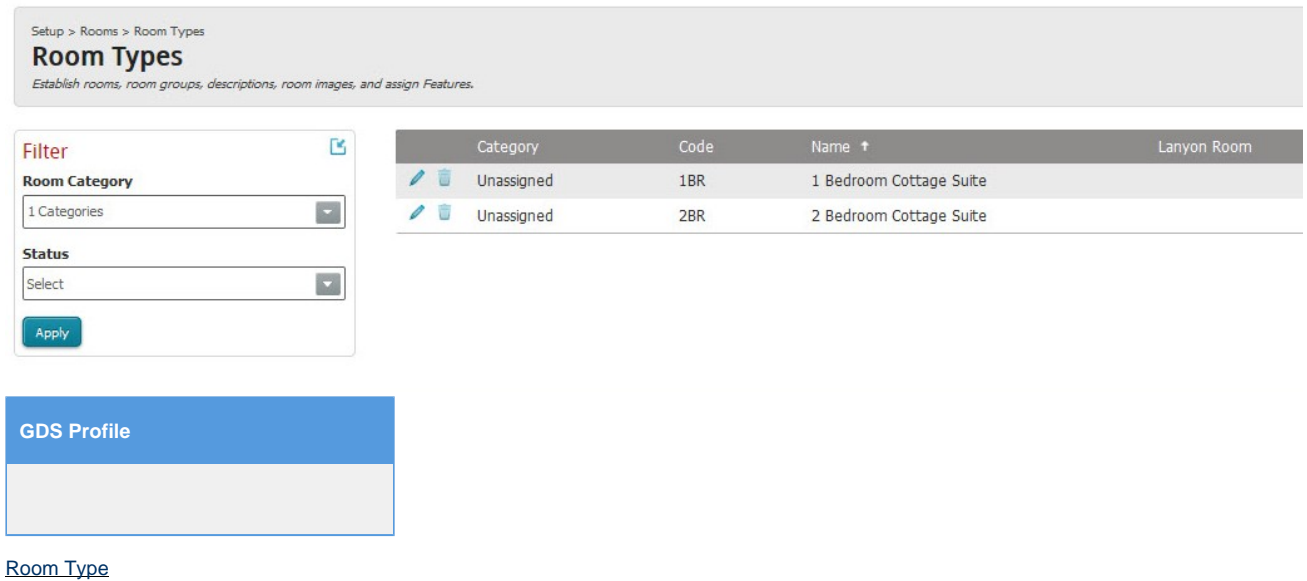

a. Located at: Setup > Rooms > Room Types

b. This section allows you to view and review the various Room Types that you are selling on the GDS and IDS.